# **Manual för videomöte**

## **Du kan ansluta till ditt videomöte på två sätt:**

- via appen Min hälsa
- via 1177.se.

Vi rekommenderar att du använder appen Min Hälsa. OBS! Om du agerar ombud för barn behöver du ansluta till ditt möte via 1177.se.

#### **Anslut via appen Min hälsa**

Du behöver ha tillgång till en mobil eller surfplatta med internetuppkoppling samt BankID.

- Installera appen Min Hälsa i mobil eller surfplatta.
- Starta och välj Region Kalmar län. Det här kommer att sparas till nästa gång du använder appen.
- Logga in med BankID för att se bokat videomöte.
- Med knappen Anslut startar du videomötet.

## **Anslut via 1177.se**

Du behöver ha tillgång till en dator, mobil eller surfplatta med internetuppkoppling samt e-legitimation.

- Logga in på 1177.se
- Gå till Bokade tider för att hitta ditt videomöte, klicka på Klicka här för att ansluta till ditt videomöte.
- Är det första gången du ska ansluta via 1177.se rekommenderar vi att du gör det i god tid innan mötet och följer instruktionerna.

Om du inte hittar ditt möte via rubriken Bokade tider behöver du lägga till aktuell mottagning under rubriken mottagningar:

- För att lägga till mottagning klickar du på Hitta och lägg till under Mottagningar och söker fram mottagningen.
- När du lagt till mottagningen når du länken för att ansluta till ditt möte under rubriken Bokade tider.

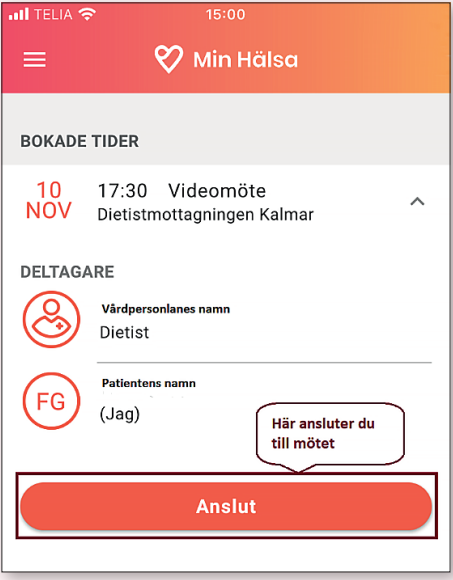

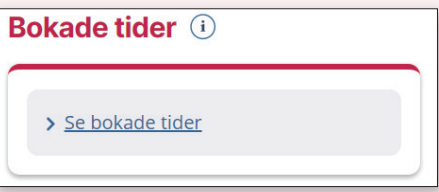

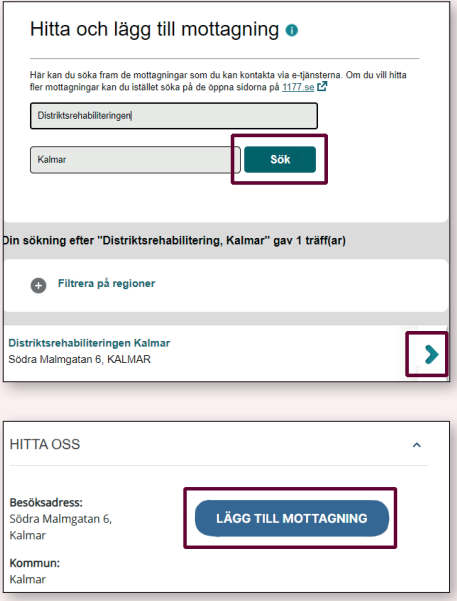

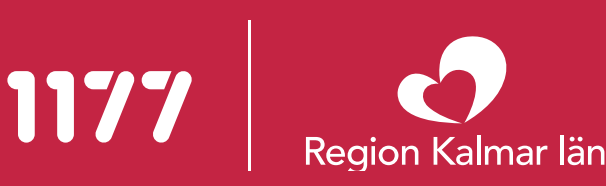

#### **Under videomötet**

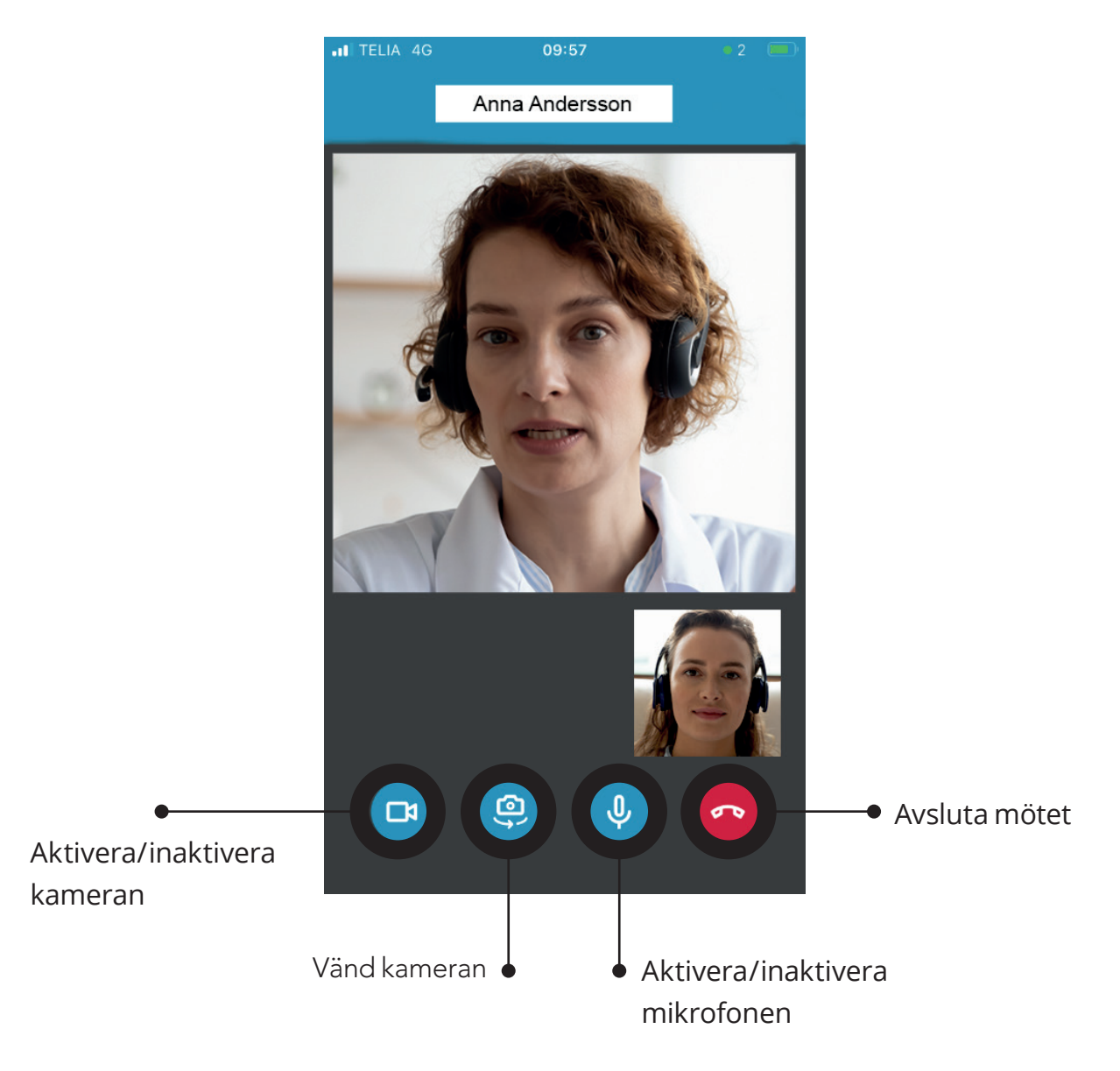

#### **Tekniska problem och support**

Vid behov av teknisk support inför eller vid uppstart av ditt videomöte ring 0480-840 75.

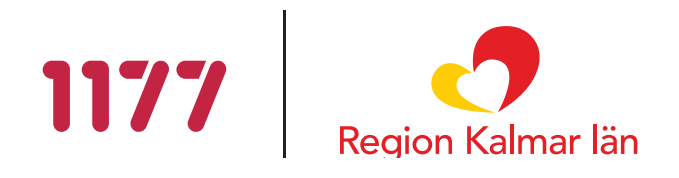